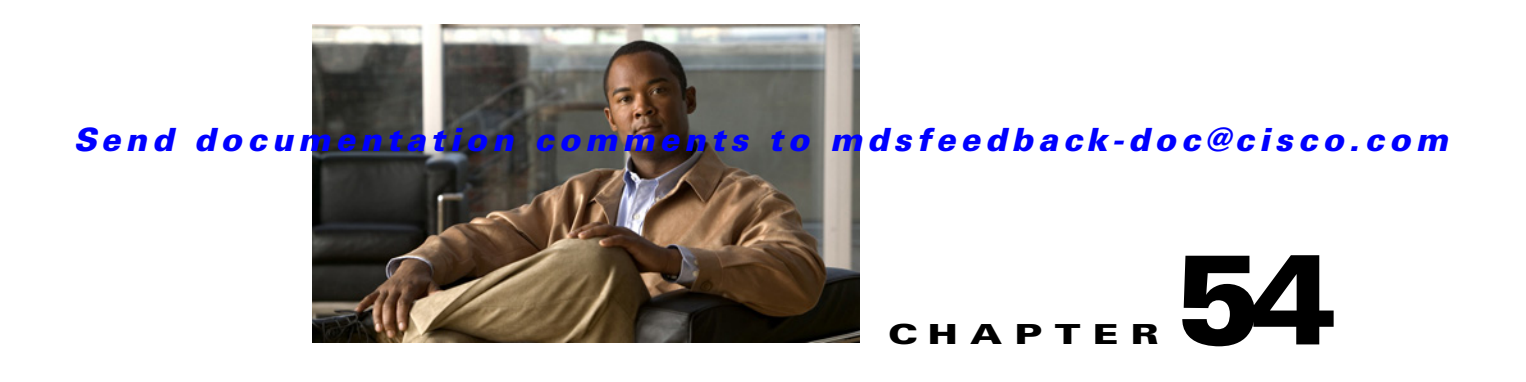

# **Configuring System Message Logging**

This chapter describes how to configure system message logging on Cisco MDS 9000 Family switches. It includes the following sections:

- **•** [About System Message Logging, page 54-1](#page-0-0)
- **•** [System Message Logging Configuration, page 54-3](#page-2-0)
- **•** [System Message Logging Configuration Distribution, page 54-8](#page-7-0)
- **•** [Displaying System Message Logging Information, page 54-10](#page-9-0)
- **•** [Default Settings, page 54-15](#page-14-0)

# <span id="page-0-0"></span>**About System Message Logging**

properly configured system message logging server. You can also monitor system messages remotely by accessing the switch through Telnet, SSH, or the console port, or by viewing the logs on a system message logging server.

**Note** When the switch first initializes, the network is not connected until initialization completes. Therefore, messages are not redirected to a system message logging server for a few seconds.

Log messages are not saved across system reboots. However, a maximum of 100 log messages with a severity level of critical and below (levels 0, 1, and 2) are saved in NVRAM.

[Table 54-1](#page-0-1) describes some samples of the facilities supported by the system message logs.

| <b>Facility Keyword</b> | <b>Description</b>                               | <b>Standard or Cisco MDS Specific</b> |  |
|-------------------------|--------------------------------------------------|---------------------------------------|--|
| acl                     | Cisco MDS 9000 Family specific<br>ACL manager    |                                       |  |
| all                     | All facilities<br>Cisco MDS 9000 Family specific |                                       |  |
| auth                    | Authorization system                             | Standard                              |  |
| authpriv                | Authorization (private) system                   | Standard                              |  |
| <b>bootvar</b>          | Cisco MDS 9000 Family specific<br><b>Bootvar</b> |                                       |  |
| callhome                | Call Home                                        | Cisco MDS 9000 Family specific        |  |
| cron                    | Cron or at facility                              | Standard                              |  |

<span id="page-0-1"></span>*Table 54-1 Internal Logging Facilities*

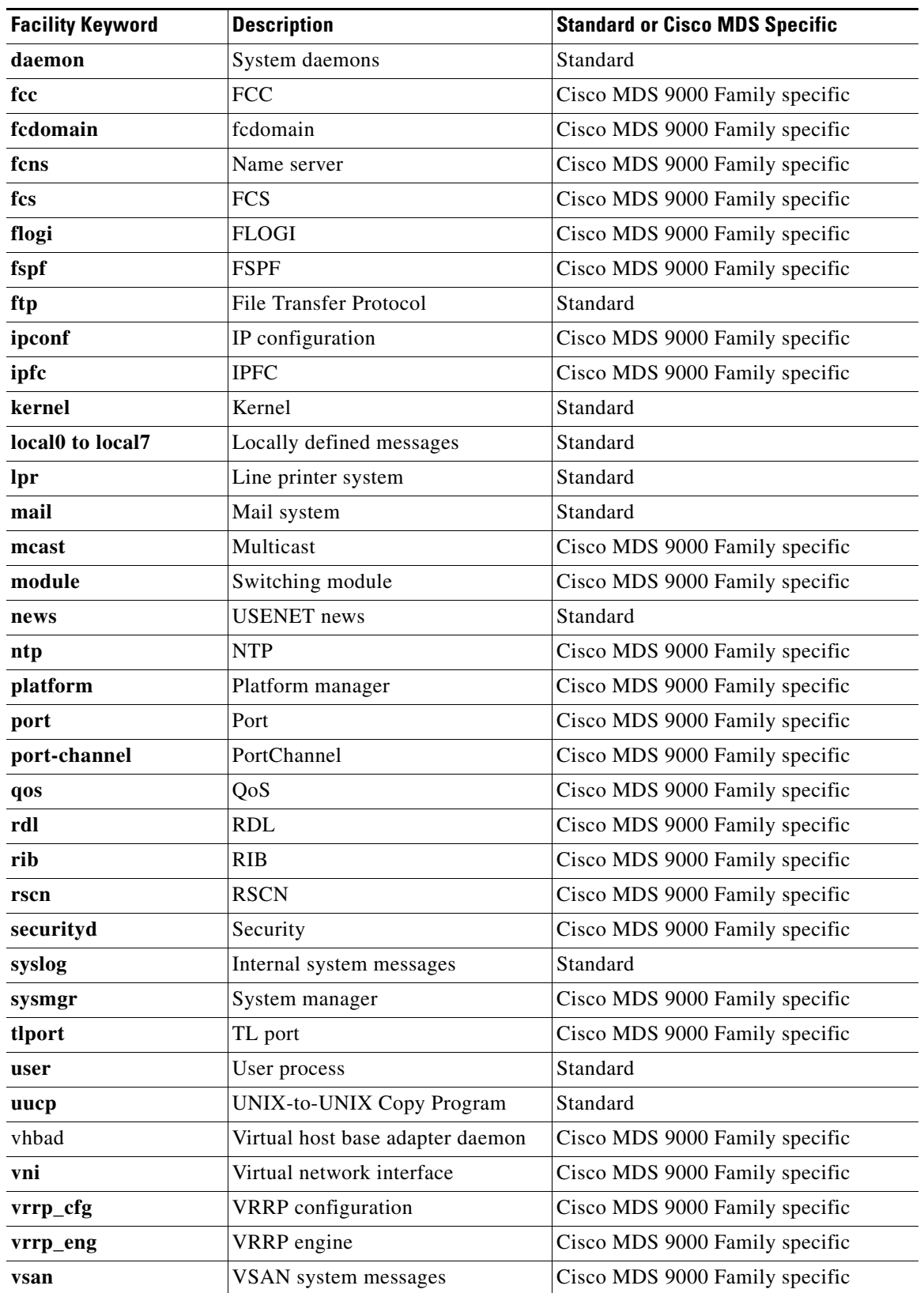

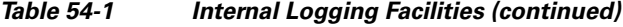

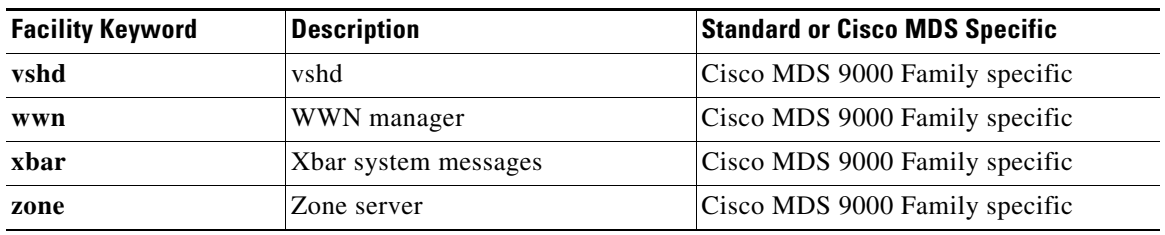

*Table 54-1 Internal Logging Facilities (continued)*

[Table 54-2](#page-2-1) describes the severity levels supported by the system message logs.

<span id="page-2-1"></span>*Table 54-2 Error Message Severity Levels*

| <b>Level Keyword</b> | Level | <b>Description</b>               | <b>System Message Definition</b> |
|----------------------|-------|----------------------------------|----------------------------------|
| emergencies          | 0     | System unusable                  | <b>LOG EMERG</b>                 |
| alerts               |       | Immediate action needed          | <b>LOG ALERT</b>                 |
| critical             | 2     | Critical conditions              | LOG CRIT                         |
| errors               | 3     | Error conditions                 | LOG ERR                          |
| warnings             | 4     | Warning conditions               | <b>LOG WARNING</b>               |
| notifications        | 5     | Normal but significant condition | <b>LOG NOTICE</b>                |
| informational        | 6     | Informational messages only      | LOG INFO                         |
| debugging            |       | Debugging messages               | <b>LOG DEBUG</b>                 |

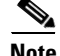

**Note** Refer to the *Cisco MDS 9000 Family System Messages Reference* for details on the error log message format.

# <span id="page-2-0"></span>**System Message Logging Configuration**

System logging messages are sent to the console based on the default (or configured) logging facility and severity values.

This sections includes the following topics:

- **•** [Message Logging Initiation, page 54-4](#page-3-0)
- **•** [Console Severity Level, page 54-4](#page-3-1)
- **•** [Monitor Severity Level, page 54-4](#page-3-2)
- [Module Logging, page 54-5](#page-4-0)
- **•** [Facility Severity Levels, page 54-5](#page-4-1)
- **•** [Log Files, page 54-6](#page-5-0)
- **•** [System Message Logging Servers, page 54-6](#page-5-1)

Г

# <span id="page-3-0"></span>**Message Logging Initiation**

You can disable logging to the console or enable logging to a given Telnet or SSH session.

- When you disable or enable logging to a console session, that state is applied to all future console sessions. If you exit and log in again to a new session, the state is preserved.
- When you enable or disable logging to a Telnet or SSH session, that state is applied only to that session. If you exit and log in again to a new session, the state is not preserved.

To enable or disable the logging state for a Telnet or SSH session, follow these steps:

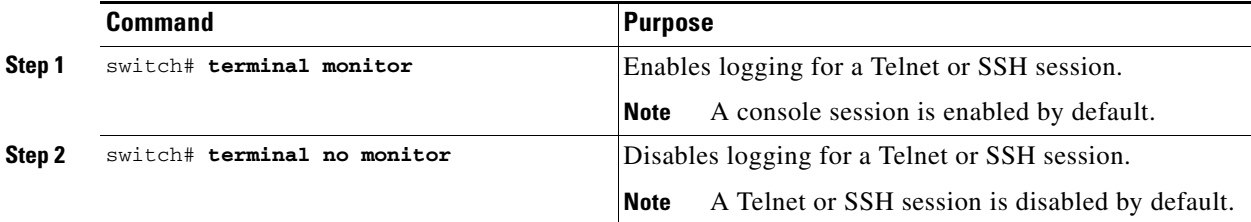

# <span id="page-3-1"></span>**Console Severity Level**

When logging is enabled for a console session (default), you can configure the severity levels of messages that appear on the console. The default severity for console logging is 2 (critical).

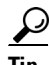

**Tip** The current critical (default) logging level is maintained if the console baud speed is 9600 baud (default). All attempts to change the console logging level generates an error message. To increase the logging level (above critical), you must change the console baud speed to 38400 baud.

See the "Configuring Console Port Settings" section on page 5-28.

To configure the severity level for the console session, follow these steps:

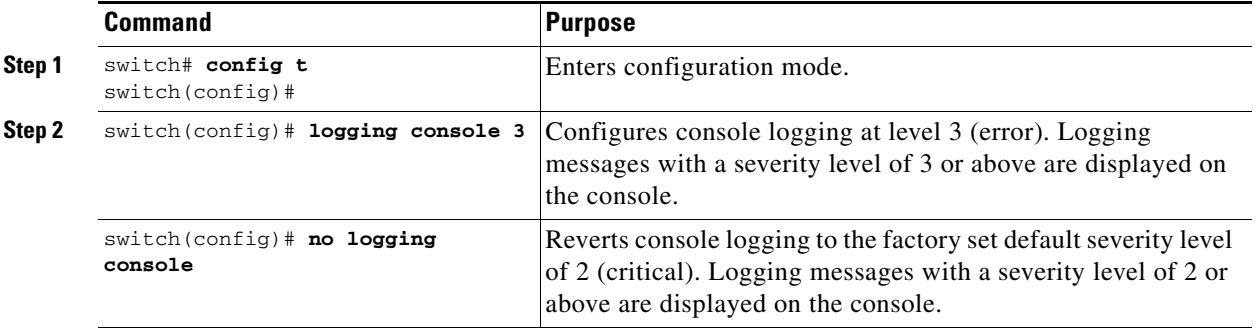

# <span id="page-3-2"></span>**Monitor Severity Level**

When logging is enabled for a monitor session (default), you can configure the severity levels of messages that appear on the monitor. The default severity for monitor logging is 5 (notifications).

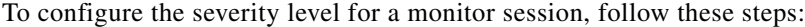

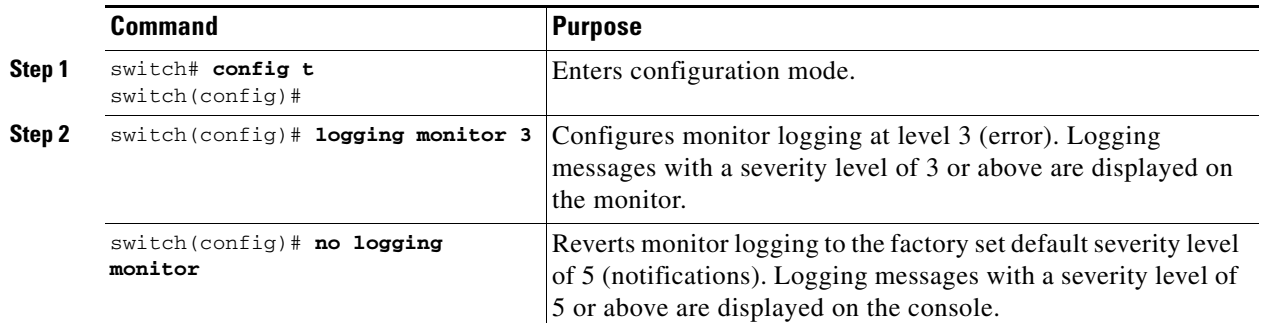

# <span id="page-4-0"></span>**Module Logging**

By default, logging is enabled at level 7 for all modules. You can enable or disable logging for each module at a specified level.

To enable or disable the logging for modules and configure the severity level, follow these steps:

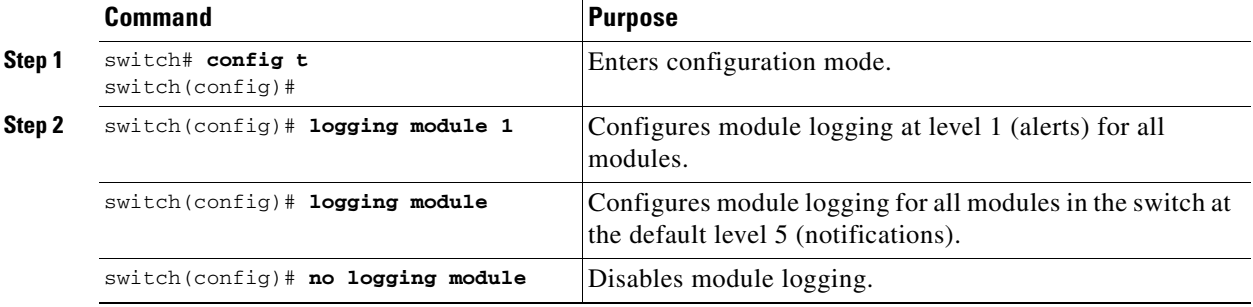

# <span id="page-4-1"></span>**Facility Severity Levels**

To configure the severity level for a logging facility (see [Table 54-1\)](#page-0-1), follow these steps:

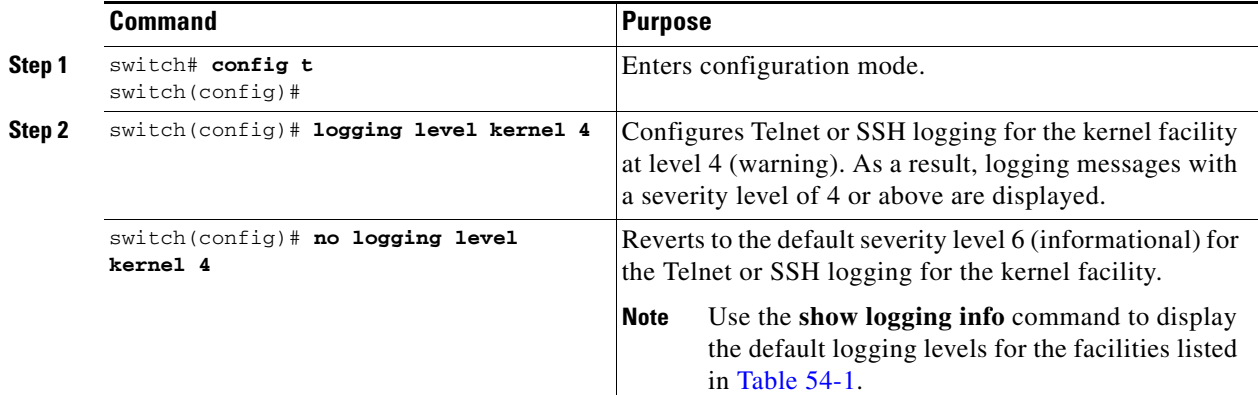

# <span id="page-5-0"></span>**Log Files**

Logging messages can be saved to a log file. You can configure the name of this file and restrict its size as required. The default log file name is messages. The file name can have up to 80 characters and the file size ranges from 4096 bytes to 4194304 bytes.

To send log messages to a file, follow these steps:

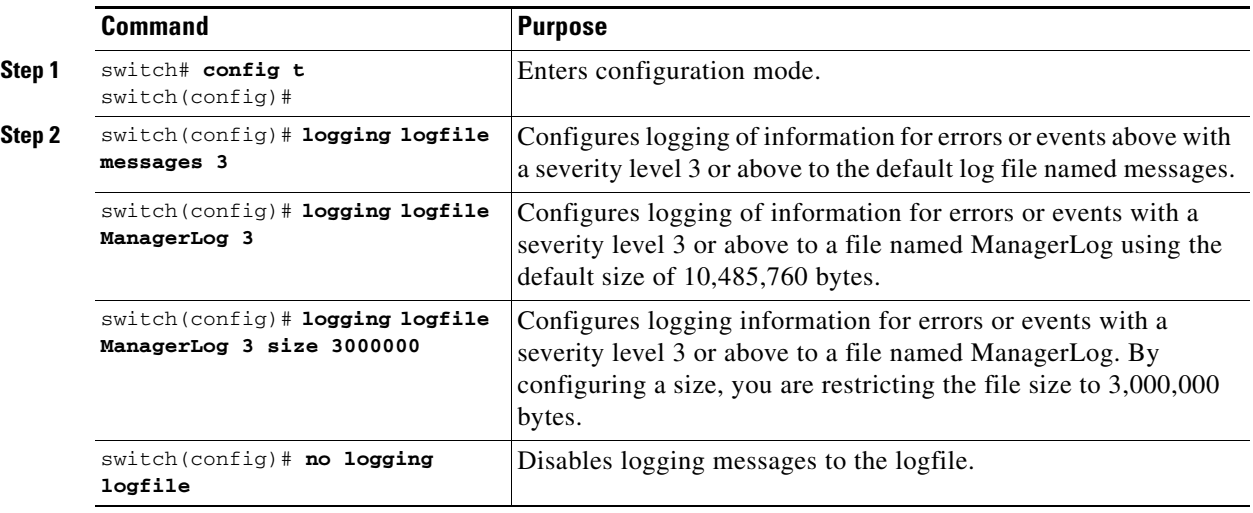

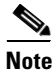

**Note** You can rename the log file using the **logging logfile** command.

The configured log file is saved in the /var/log/external directory. The location of the log file cannot be changed. You can use the **show logging logfile** and **clear logging logfile** commands to view and delete the contents of this file. You can use the **dir log:** command to view logging file statistics. You can use the **delete log:** command to remove the log file.

You can copy the logfile to a different location using the **copy log:** command using additional copy syntax (see the "Copying Configuration Files" section on page 9-5).

# <span id="page-5-1"></span>**System Message Logging Servers**

You can configure a maximum of three system message logging servers.

To send log messages to a UNIX system message logging server, you must configure the system message logging daemon on a UNIX server. Log in as root, and follow these steps:

**Step 1** Add the following line to the /etc/syslog.conf file.

**local1.debug /var/log/***myfile.***log**

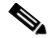

**Note** Be sure to add five tab characters between **local1.debug** and **/var/log/***myfile***.log**. Refer to entries in the /etc/syslog.conf file for further examples.

The switch sends messages according to the specified facility types and severity levels. The **local1** keyword specifies the UNIX logging facility used. The messages from the switch are generated by user processes. The **debug** keyword specifies the severity level of the condition being logged. You can set UNIX systems to receive all messages from the switch.

- **Step 2** Create the log file by entering these commands at the UNIX shell prompt:
	- **\$ touch /var/log/***myfile***.log \$ chmod 666 /var/log/***myfile***.log**
- **Step 3** Make sure the system message logging daemon reads the new changes by entering this command:

```
$ kill -HUP ~cat /etc/syslog.pid~
```
To configure system message logging server IPv4 addresses, follow these steps:

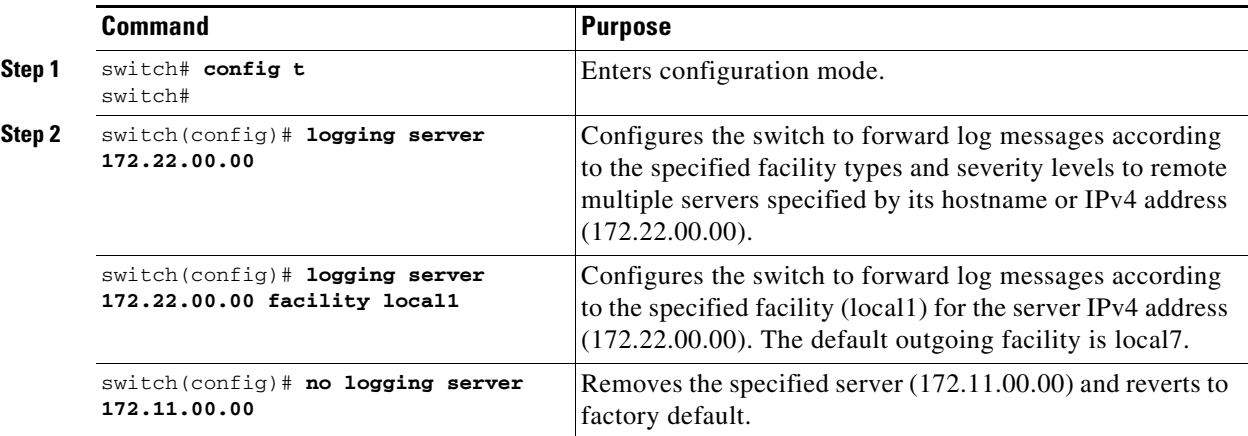

To configure system message logging server IPv6 addresses, follow these steps:

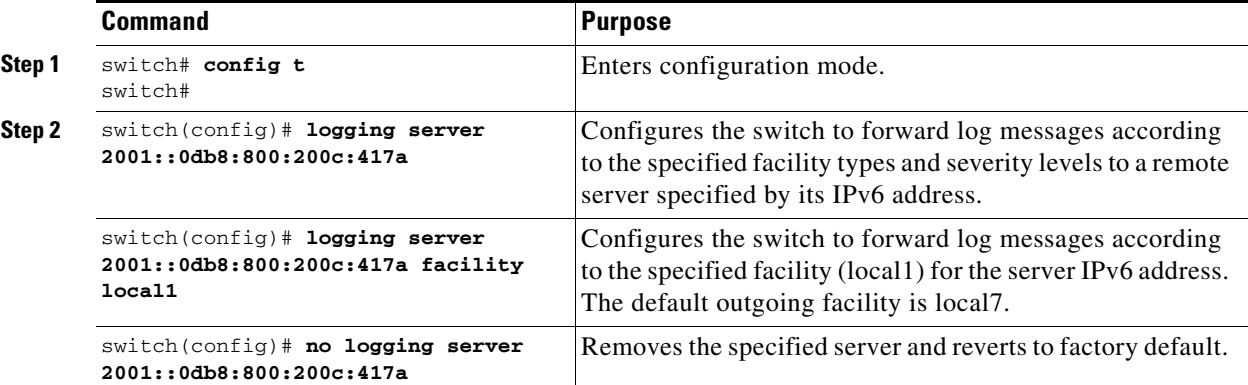

### **Outgoing System Message Logging Server Facilities**

All system messages have a logging facility and a level. The logging facility can be thought of as *where* and the level can be thought of as *what*.

The single system message logging daemon (syslogd) sends the information based on the configured **facility** option. If no facility is specified, local 7 is the default outgoing facility.

The internal facilities are listed in [Table 54-1](#page-0-1) and the outgoing logging facilities are listed in [Table 54-3](#page-7-1).

 $\mathbf{I}$ 

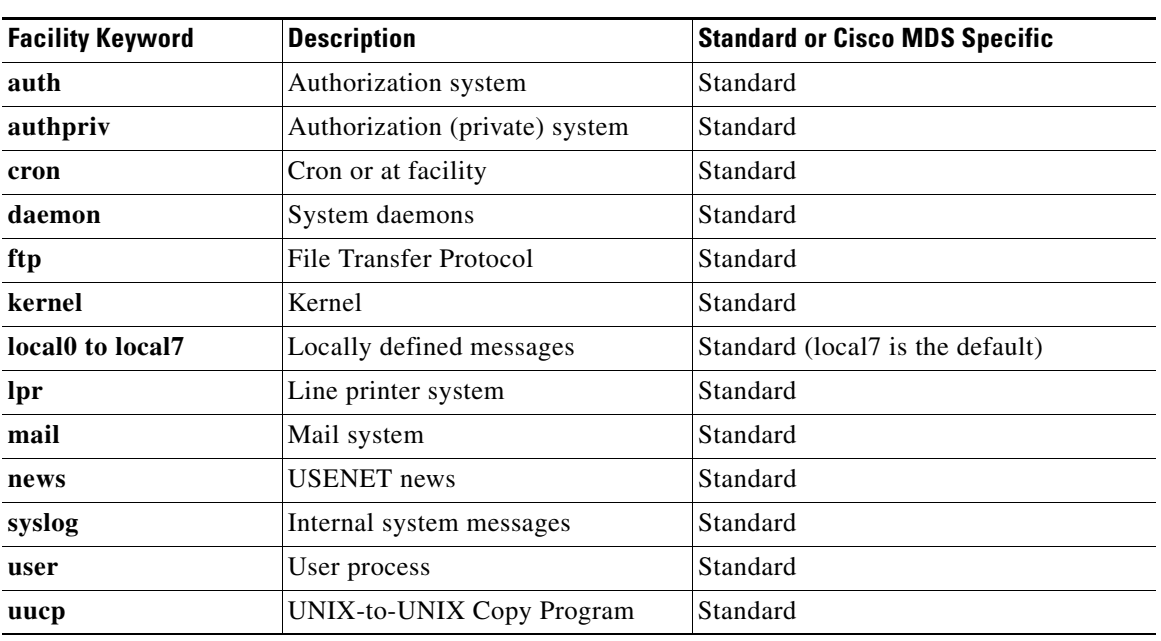

### <span id="page-7-1"></span>*Table 54-3 Outgoing Logging Facilities*

# <span id="page-7-0"></span>**System Message Logging Configuration Distribution**

You can enable fabric distribution for all Cisco MDS switches in the fabric. When you perform system message logging configurations, and distribution is enabled, that configuration is distributed to all the switches in the fabric.

You automatically acquire a fabric-wide lock when you issue the first configuration command after you enabled distribution in a switch. The system message logging server uses the effective and pending database model to store or commit the commands based on your configuration. When you commit the configuration changes, the effective database is overwritten by the configuration changes in the pending database and all the switches in the fabric receive the same configuration. After making the configuration changes, you can choose to discard the changes by aborting the changes instead of committing them. In either case, the lock is released. See Chapter 7, "Using the CFS Infrastructure" for more information on the CFS application.

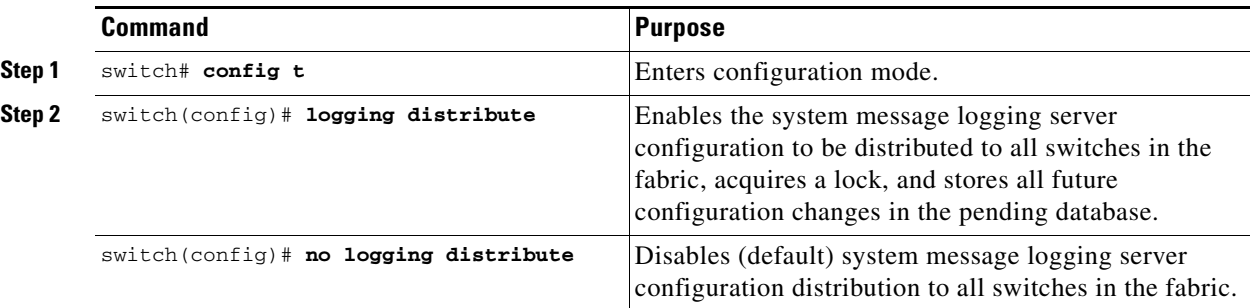

To enable fabric distribution for system message logging server configurations, follow these steps:

To commit the system message logging server configuration changes, follow these steps:

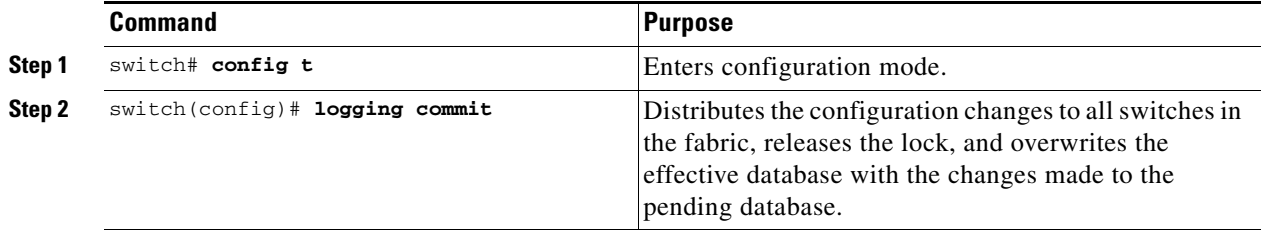

To discard the system message logging server configuration changes, follow these steps:

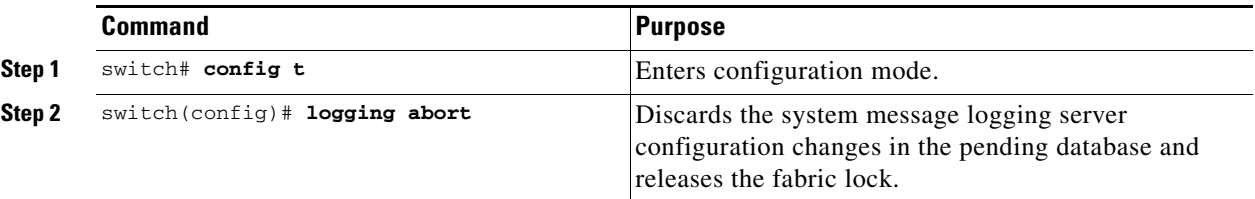

# **Fabric Lock Override**

If you have performed a system message logging task and have forgotten to release the lock by either committing or discarding the changes, an administrator can release the lock from any switch in the fabric. If the administrator performs this task, your changes to the pending database are discarded and the fabric lock is released.

 $\mathcal{L}$ 

**Tip** The changes are only available in the volatile directory and are subject to being discarded if the switch is restarted.

To use administrative privileges and release a locked system message logging session, use the **clear logging session** command.

switch# **clear logging session**

Г

## **Database Merge Guidelines**

See the "CFS Merge Support" section on page 7-8 for detailed concepts.

When merging two system message logging databases, follow these guidelines:

- **•** Be aware that the merged database is a union of the existing and received database for each switch in the fabric.
- **•** Verify that the merged database will only have a maximum of three system message logging servers.

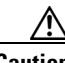

**Caution** If the merged database contains more that three servers, the merge will fail.

# <span id="page-9-0"></span>**Displaying System Message Logging Information**

Use the **show logging** command to display the current system message logging configuration. See Examples [54-1](#page-9-1) to [54-10](#page-13-0).

**Note** When using the **show logging** command, output is displayed only when the configured logging levels for the switch are different from the default levels.

#### <span id="page-9-1"></span>*Example 54-1 Displays Current System Message Logging*

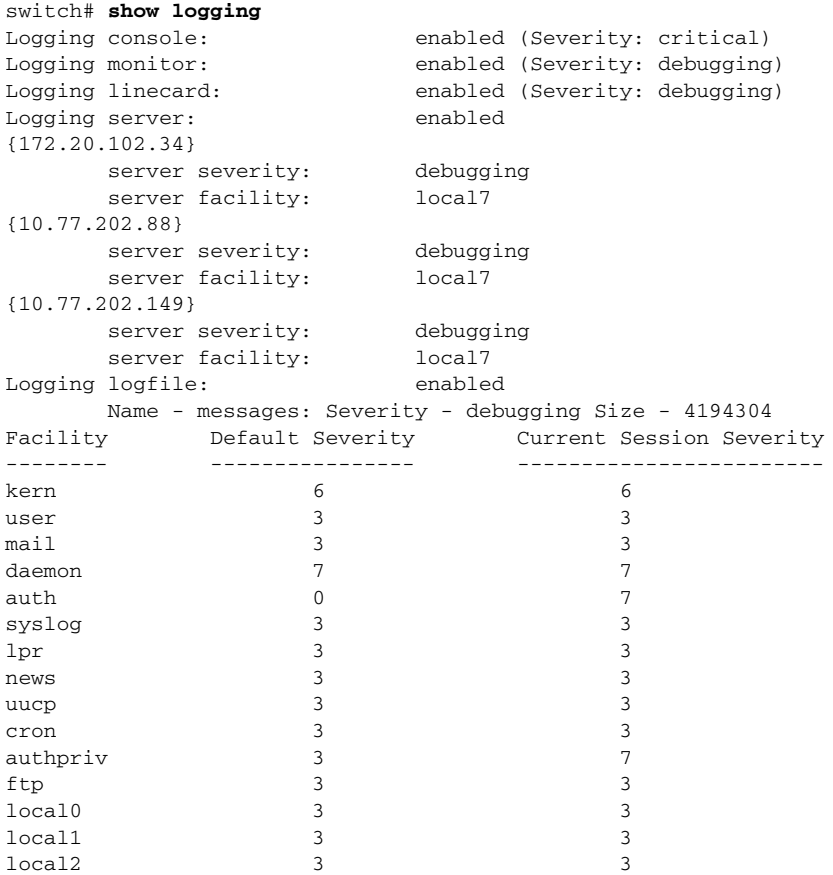

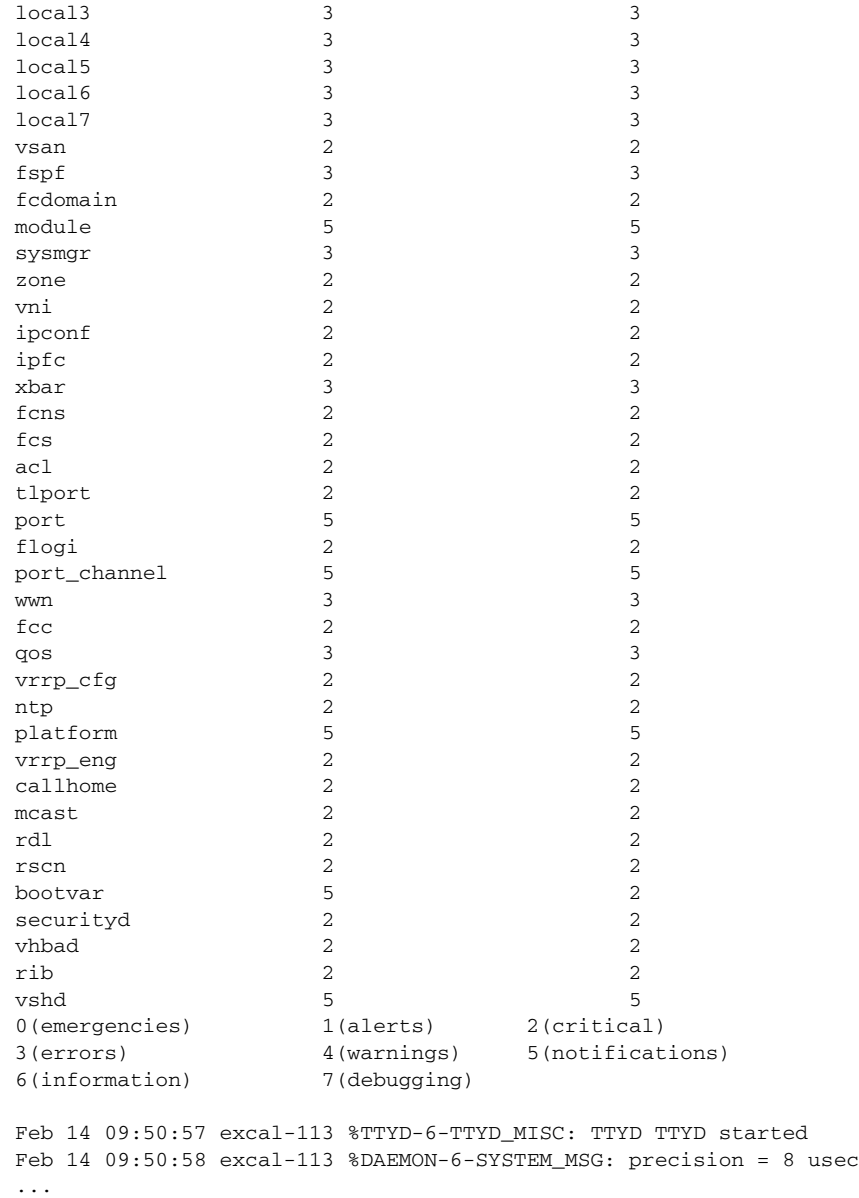

Use the **show logging nvram** command to view the log messages saved in NVRAM. Only log messages with a severity level of critical and below (levels 0, 1, and 2) are saved in NVRAM.

#### *Example 54-2 Displays NVRM Log Contents*

```
switch# show logging nvram
Jul 16 20:36:46 172.22.91.204 %KERN-2-SYSTEM_MSG: unable to alloc and fill in a
new mtsbuf (pid=2209, ret_val = -105)
Jul 16 20:36:46 172.22.91.204 %KERN-2-SYSTEM_MSG: unable to alloc and fill in a
new mtsbuf (pid=2199, ret_val = -105)
Jul 16 20:36:46 172.22.91.204 %KERN-2-SYSTEM_MSG: unable to alloc and fill in a
new mtsbuf (pid=2213, ret_val = -105)
Jul 16 20:36:46 172.22.91.204 %KERN-2-SYSTEM_MSG: unable to alloc and fill in a
new mtsbuf (pid=2213, ret_val = -105)
...
```
#### *Example 54-3 Displays the Log File*

### switch# **show logging logfile**

```
Jul 16 21:06:50 %DAEMON-3-SYSTEM_MSG: Un-parsable frequency in /mnt/pss/ntp.drift
Jul 16 21:06:56 %DAEMON-3-SYSTEM_MSG: snmpd:snmp_open_debug_cfg: no snmp_saved_dbg_uri ;
Jul 16 21:06:58 172.22.91.204 %PORT-5-IF_UP: Interface mgmt0 is up
Jul 16 21:06:58 172.22.91.204 %MODULE-5-ACTIVE_SUP_OK: Supervisor 5 is active
...
```
#### *Example 54-4 Displays Console Logging Status*

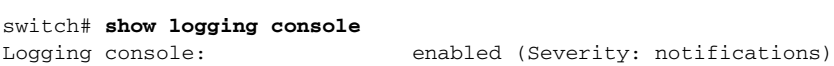

#### *Example 54-5 Displays Logging Facility*

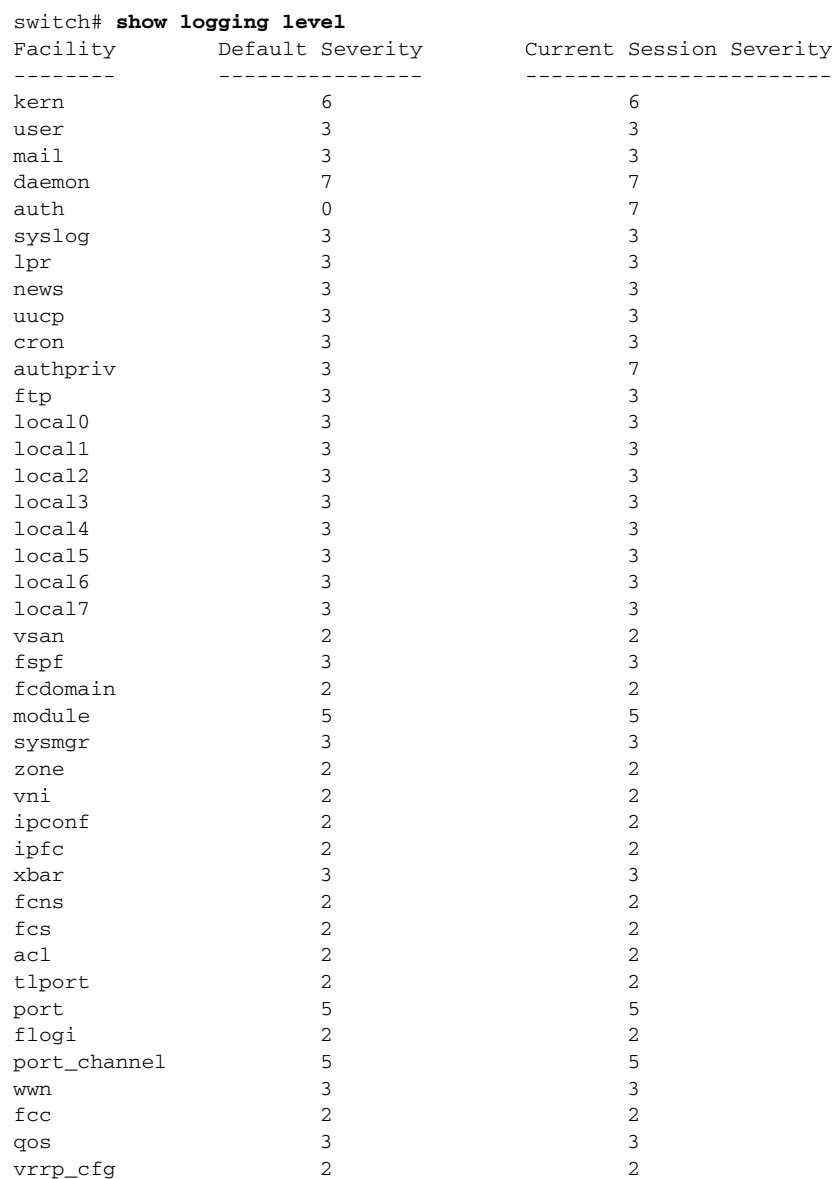

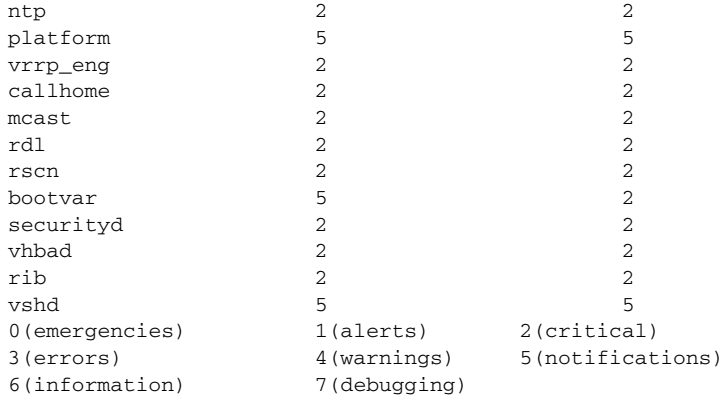

#### *Example 54-6 Displays Logging Information*

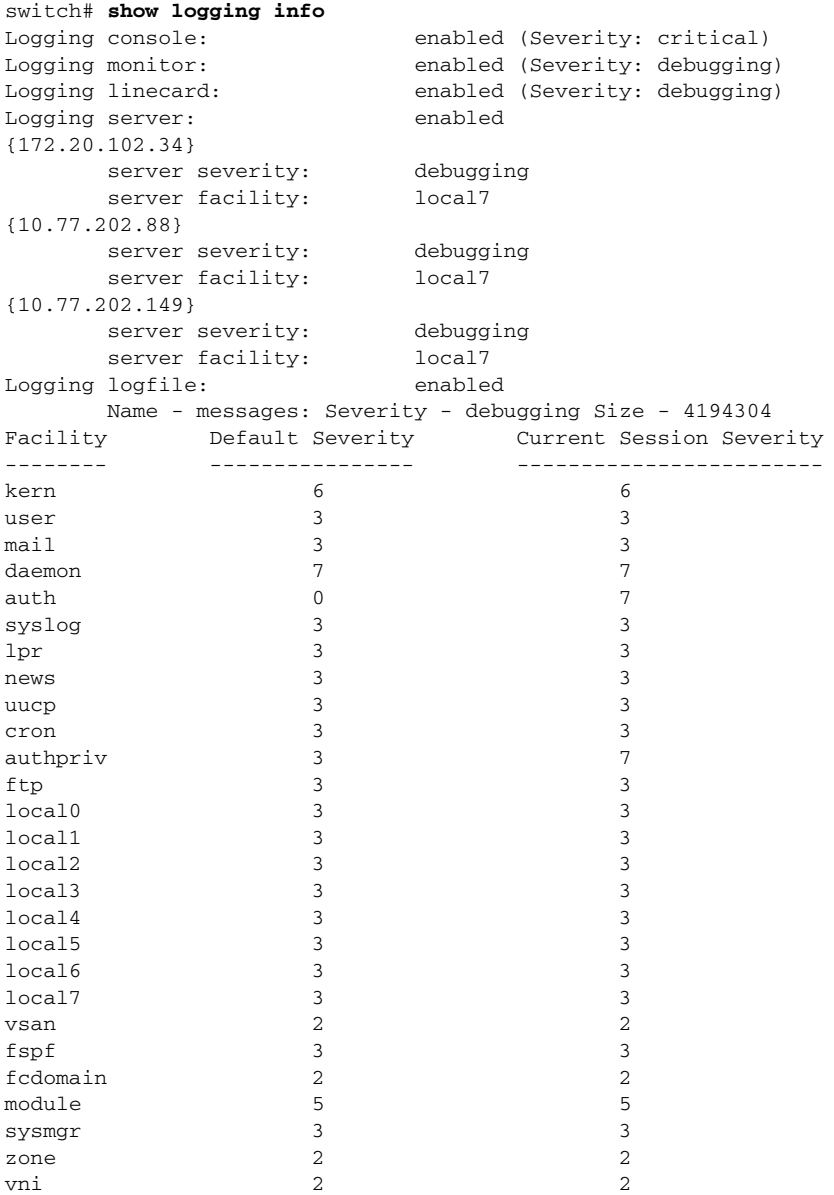

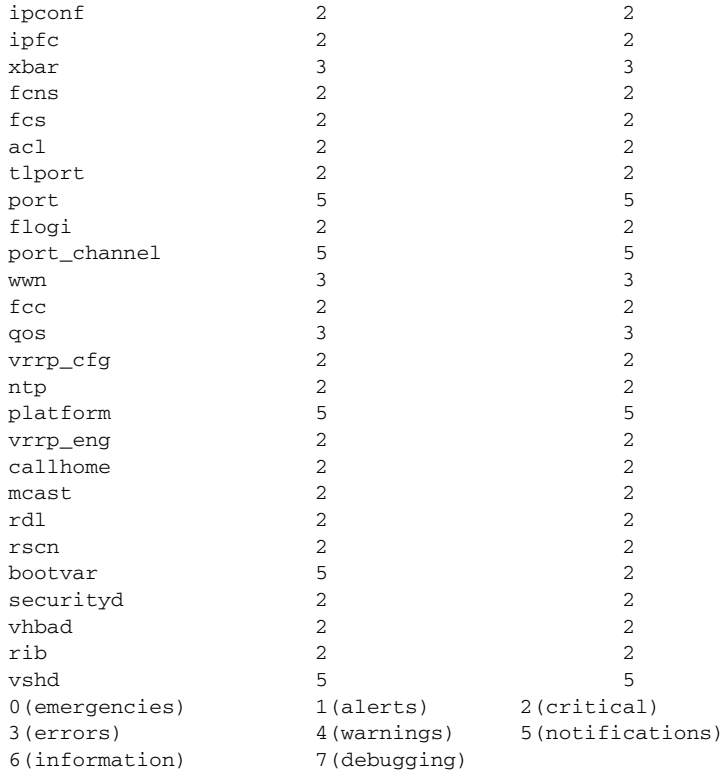

#### *Example 54-7 Displays Last Few Lines of a Log File*

```
switch# show logging last 2
Nov 8 16:48:04 excal-113 %LOG_VSHD-5-VSHD_SYSLOG_CONFIG_I: Configuring console from pts/1 
(171.71.58.56)
Nov 8 17:44:09 excal-113 %LOG_VSHD-5-VSHD_SYSLOG_CONFIG_I: Configuring console from pts/0 
(171.71.58.72)
```
#### *Example 54-8 Displays Switching Module Logging Status*

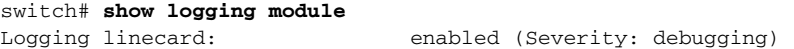

#### *Example 54-9 Displays Monitor Logging Status*

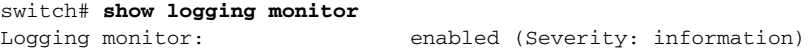

#### <span id="page-13-0"></span>*Example 54-10 Displays Server Information*

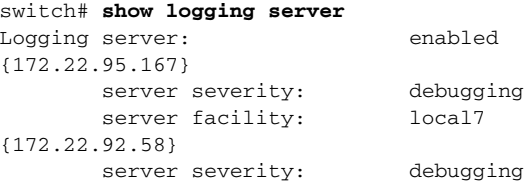

server facility: local7

# <span id="page-14-1"></span><span id="page-14-0"></span>**Default Settings**

[Table 54-4](#page-14-1) lists the default settings for system message logging.

*Table 54-4 Default System Message Log Settings*

| <b>Parameters</b>                         | <b>Default</b>                                        |
|-------------------------------------------|-------------------------------------------------------|
| System message logging to the console     | Enabled for messages at the critical severity level.  |
| System message logging to Telnet sessions | Disabled.                                             |
| Logging file size                         | 4194304.                                              |
| Log file name                             | Message (change to a name with up to 200 characters). |
| Logging server                            | Disabled.                                             |
| Syslog server IP address                  | Not configured.                                       |
| Number of servers                         | Three servers.                                        |
| Server facility                           | Local 7.                                              |